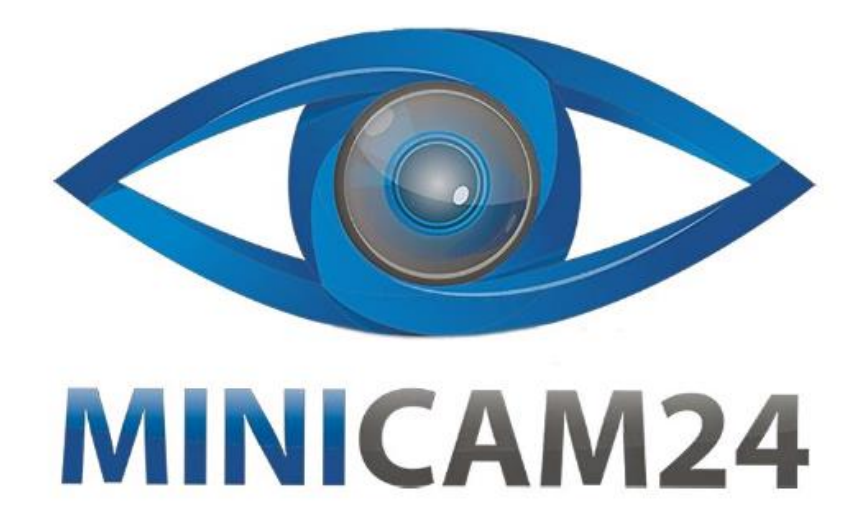

# **РУКОВОДСТВО ПОЛЬЗОВАТЕЛЯ Персональный носимый видеорегистратор Police-Cam X21 PLUS (WIFI, GPS)**

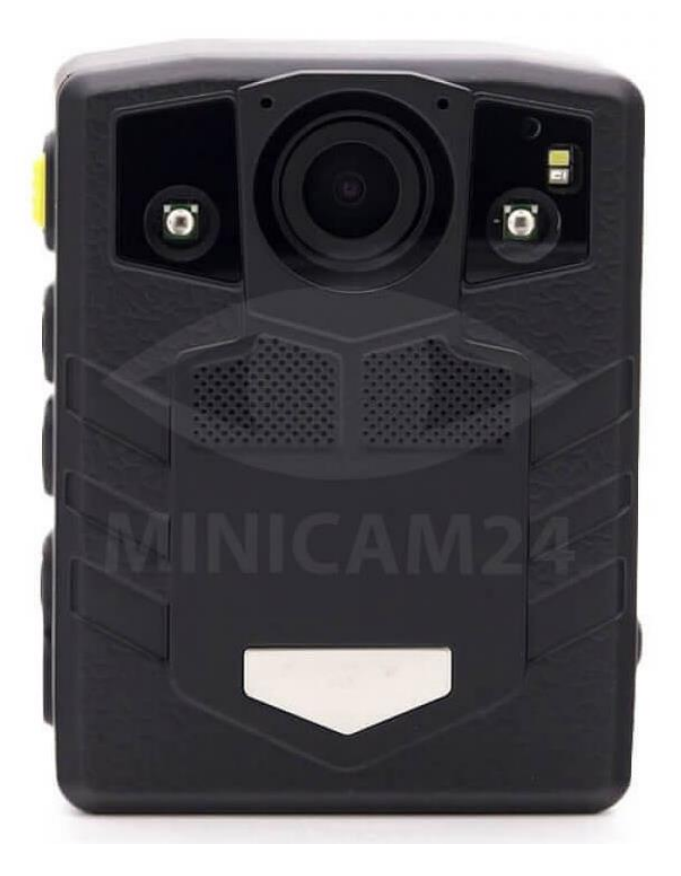

# Версия 1.0

# minicam24.ru

# СОДЕРЖАНИЕ

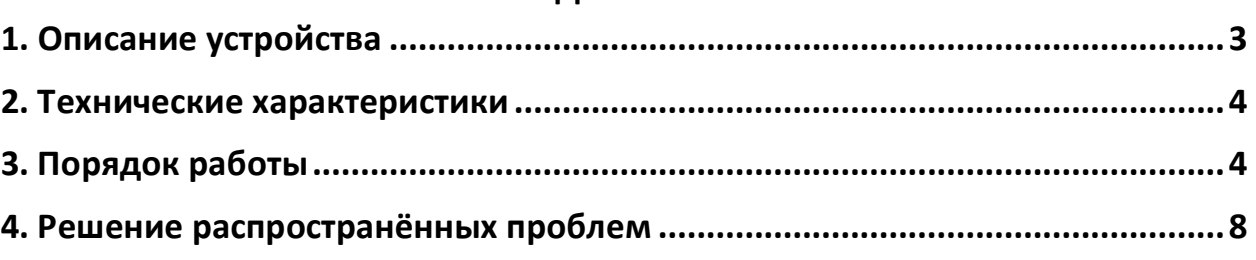

<span id="page-2-0"></span>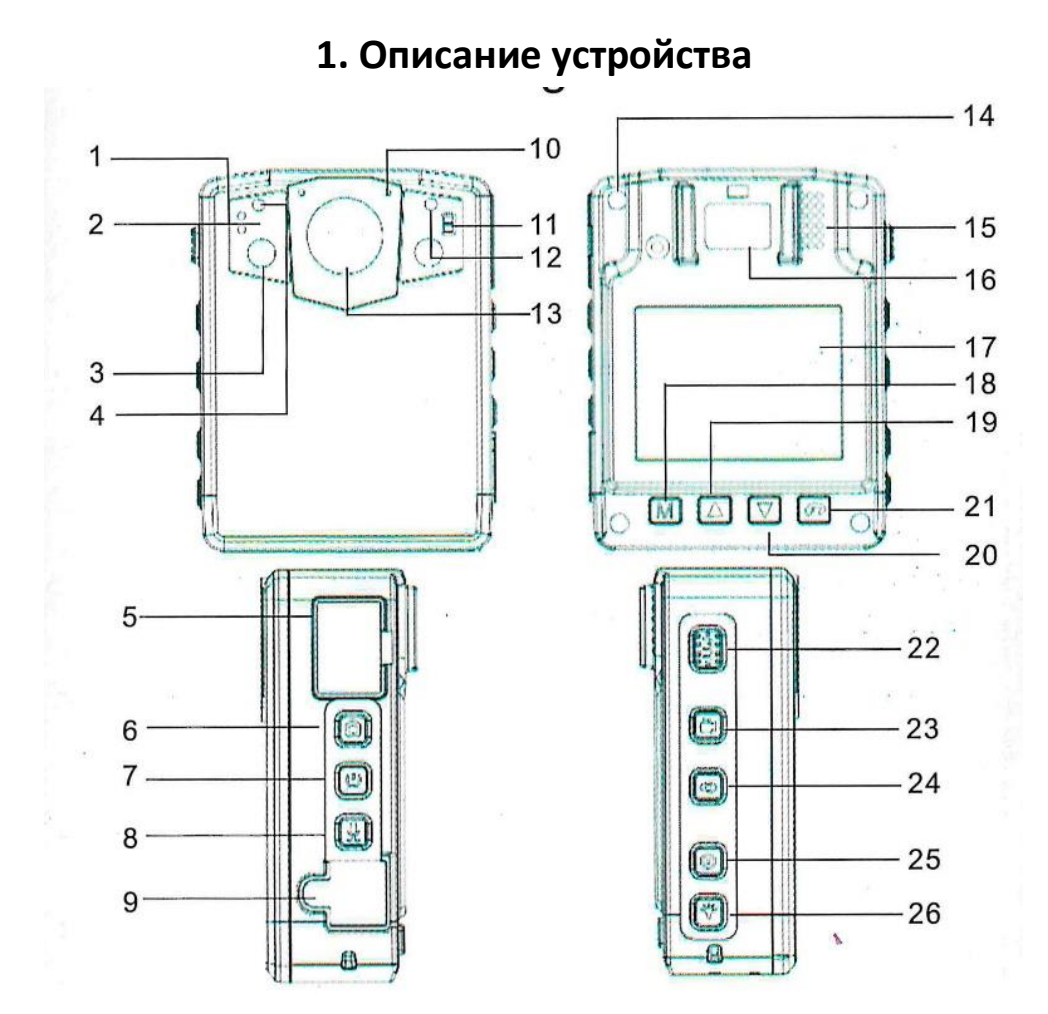

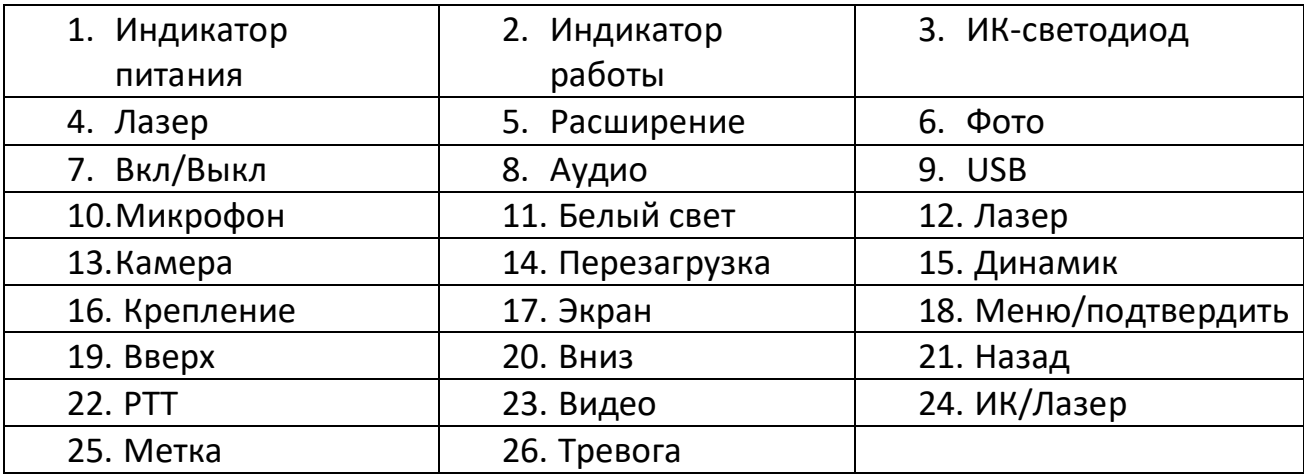

#### **Описание функций кнопок:**

- 1 Индикатор при зарядке светится красным, в режиме ожидания зелёным.
- 2 Индикатор работы. Во время записи мигает красным.
- 5 Расширение. Разъём для подключения мини-камеры.
- 9 USB порт. Зарядка и передача данных.
- 14 Перезагрузка. Сброс до заводских настроек.
- 19 Кнопка Вверх, увеличение изображения
- 20 Кнопка Вниз, уменьшение изображения
- 21 Назад. Воспроизведение
- <span id="page-3-0"></span>24 – ИК-свет/Лазер

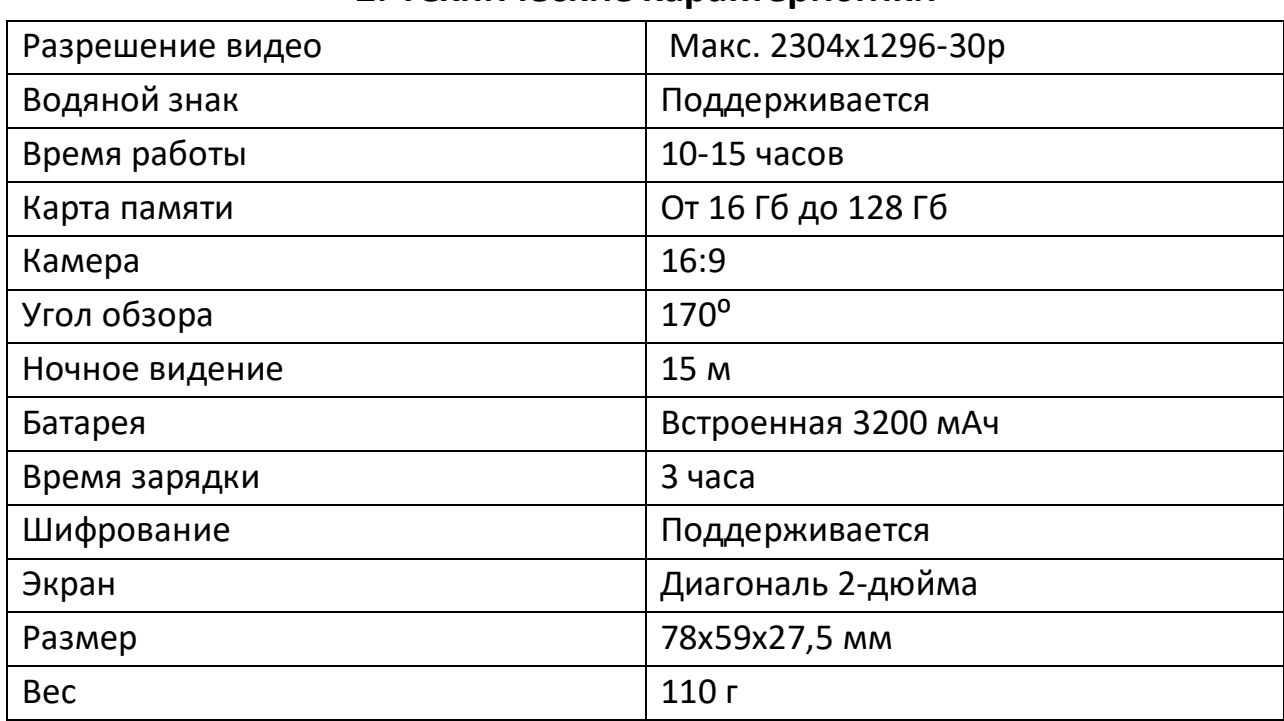

#### **2. Технические характеристики**

# **3. Порядок работы**

<span id="page-3-1"></span>Перед началом работы снимите защитную плёнку с экрана. Полностью зарядите аккумулятор. Проверьте устройство перед началом съёмки.

## **1) Включение и выключение**

Нажмите кнопку Вкл/Выкл (7), чтобы включить видеорегистратор. Нажмите и удерживайте кнопку Вкл/Выкл (7), чтобы выключить видеорегистратор.

## **2) Спящий режим экрана**

Нажмите кнопку Вкл/Выкл (7), чтобы перевести экран устройства в спящий режим. Регистратор продолжает работать, но экран не работает. В этом режиме меньше расходуется заряд батареи. Нажмите кнопку Вкл/Выкл (7) повторно, чтобы выйти из спящего режима.

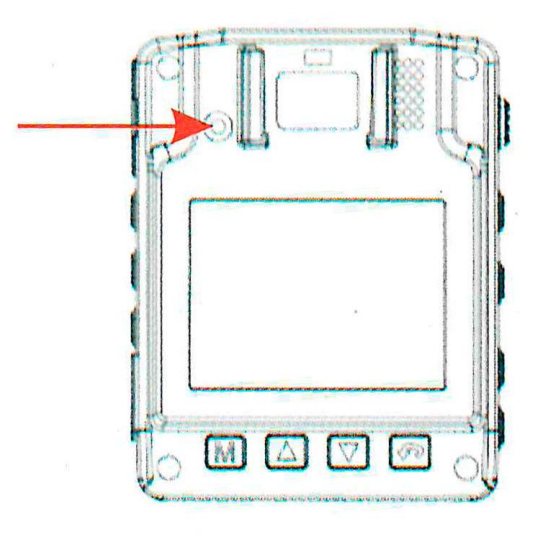

# **3) Сброс настроек**

Короткое нажатие кнопки Перезагрузка (14) сбросит все нагрузки до заводских. Используйте, если регистратор перестал работать корректно.

# **4) ИК-Ночная съёмка**

- Чтобы вручную включить режим ИК-ночной съёмки, нажмите кнопку ИК/Лазер (24). Видео будет чёрно-белое.
- Включите авто-режим в настройках, чтобы режим ИК-ночной съёмки включался автоматически при низком уровне освещения.

## **5) Фотографии**

- В режиме превью или в режиме видео нажмите кнопку Фото (6), чтобы сделать фотографию.
- В настройках можно выбрать сколько фотографий будет делать видеорегистратор за один раз: 3, 5 или 10. Для перехода в настройки нажмите кнопку Меню (18).

# **6) Запись видео**

- Включите устройство. Нажмите кнопку Видео (23), чтобы начать запись. Нажмите кнопку Видео (23) ещё раз, чтобы остановить съёмку и сохранить видео.
- Если регистратор выключен, нажмите и удерживайте кнопку Видео (23) в течение 3 секунд, чтобы начать съёмку.
- Если съёмка происходит ночью, нажмите кнопку ИК/Лазер (24), чтобы включить ИК-освещение.
- Предзапись и запись с задержкой. В настройках включите режим предзаписи. Теперь видео будет начинаться за 10 секунд до нажатия кнопки Видео (23) и заканчиваться на 10 секунд позже остановки видео.
- В настройках выберите разрешение видео: 2304х1296, 1920х1080, 1280х720.
- Включите режим захвата движения в настройках, чтобы запись велась только тогда, когда происходит движение объектов перед объективом.

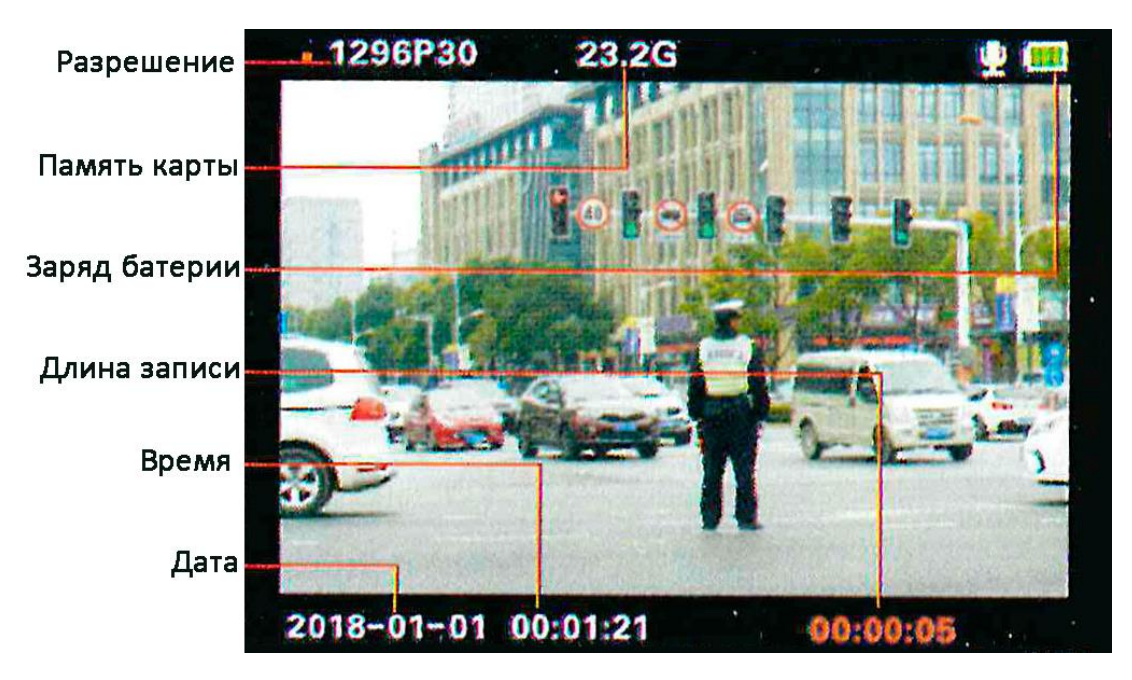

# **7) Запись звука**

После включения нажмите кнопку Аудио (8), чтобы начать запись звука. Нажмите ещё раз, чтобы остановить и сохранить запись.

## **8) Воспроизведение файлов**

В режиме ожидания нажмите кнопку Назад (21). Выберите нужный файл кнопками Вверх (19) и Вниз (20). Нажмите кнопку Меню (18), чтобы начать воспроизведение и кнопку Назад (21), чтобы выйти.

## **9) Функция лазерной указки**

Нажмите кнопку ИК/Лазер (24), чтобы включить функцию лазерной указки.

# **10) GPS (опционально)**

После включения откройте GPS в меню. На экране появится значок GPS. Затем оставьте устройство на улице на несколько минут, чтобы собрать

данные GPS. Когда значок GPS стал зеленого цвета, местоположение определено успешно. Вы увидите координаты места на видео.

# **11) Внешняя мини-камера (опционально)**

Подключите внешнюю мини-камеру в AV-порт для записи видео.

#### **12) Зарядка видеорегистратора**

- 1. Подключите устройство к адаптеру, а затем к сети
- 2. Подключите к настольной зарядке. Зарядку включите в сеть
- 3. Подключите через USB к компьютеру

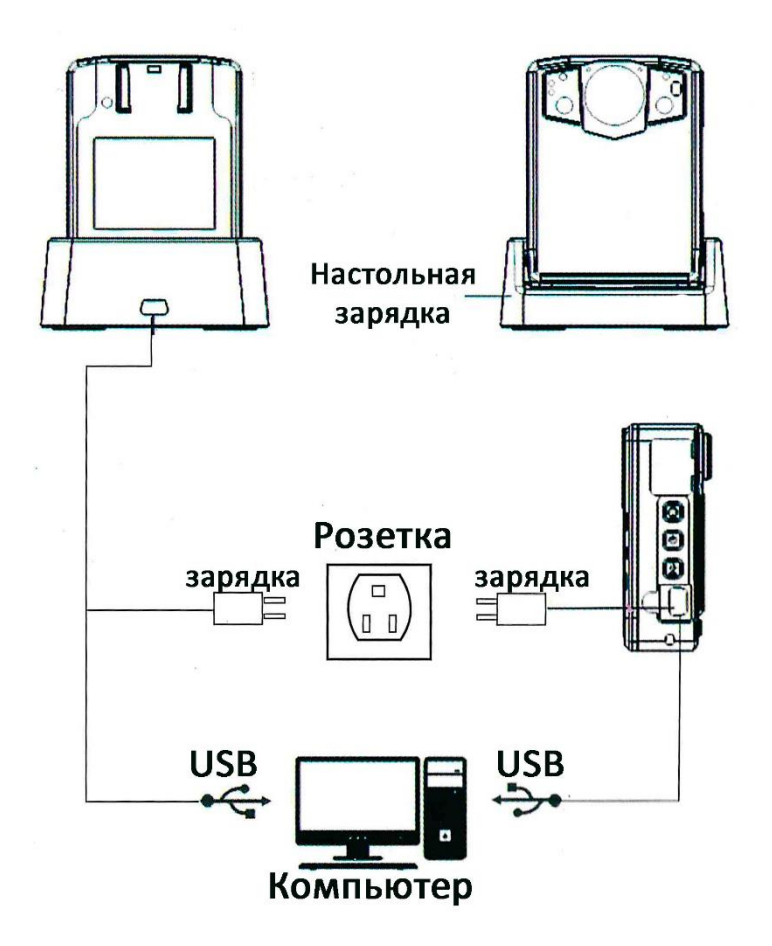

#### **13) Управление файлами**

Включите камеру, подключите её к компьютеру. Введите пароль 000000 на экране регистратора, как на рисунке ниже.

Войдите в режим U DISK. Найдите карту памяти на компьютере и просмотрите все файлы. Данные для входа указаны на картинке ниже.

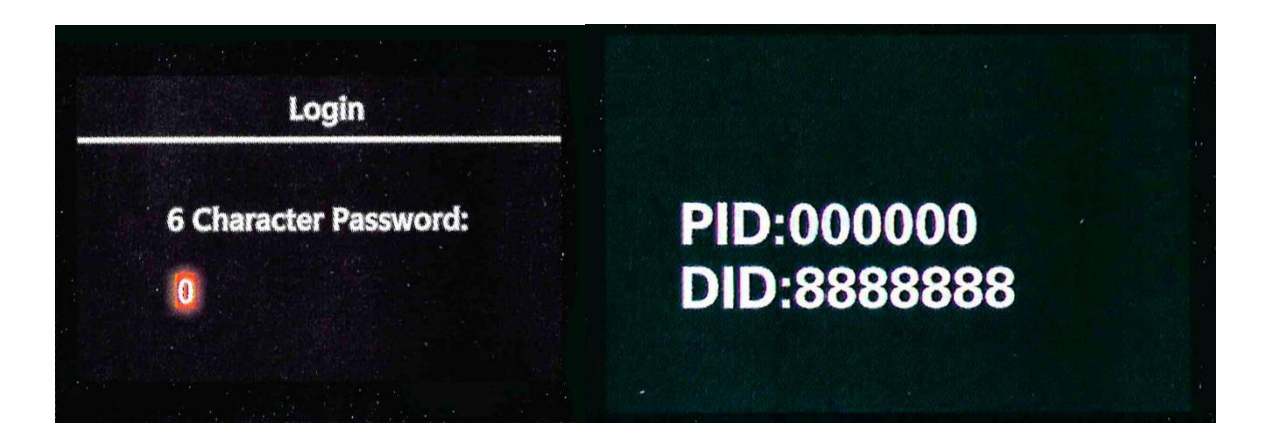

# **4. Решение распространённых проблем**

<span id="page-7-0"></span>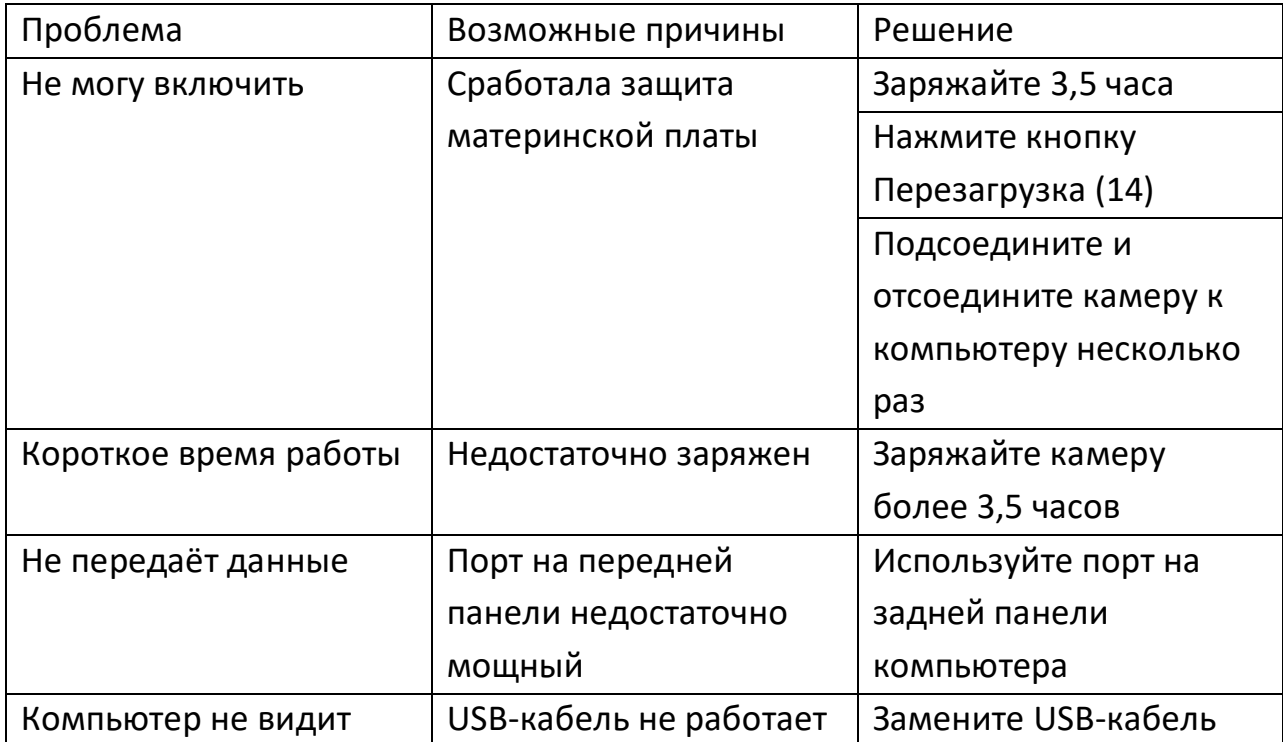

#### **Внимание!**

- ✓ Используйте вдали от огня
- ✓ Не кладите под прямые солнечные лучи
- ✓ Не разбирайте самостоятельно
- ✓ Используйте только оригинальные комплектующие от производителя

# **Приятного использования!**

Сайт: **minicam24.ru** E-mail: info@minicam24.ru Товар в наличии в 120 городах России и Казахстана Телефон бесплатной горячей линии: **8(800)200-85-66**